# ドクターキューブをアプリのように使う方法(Android)

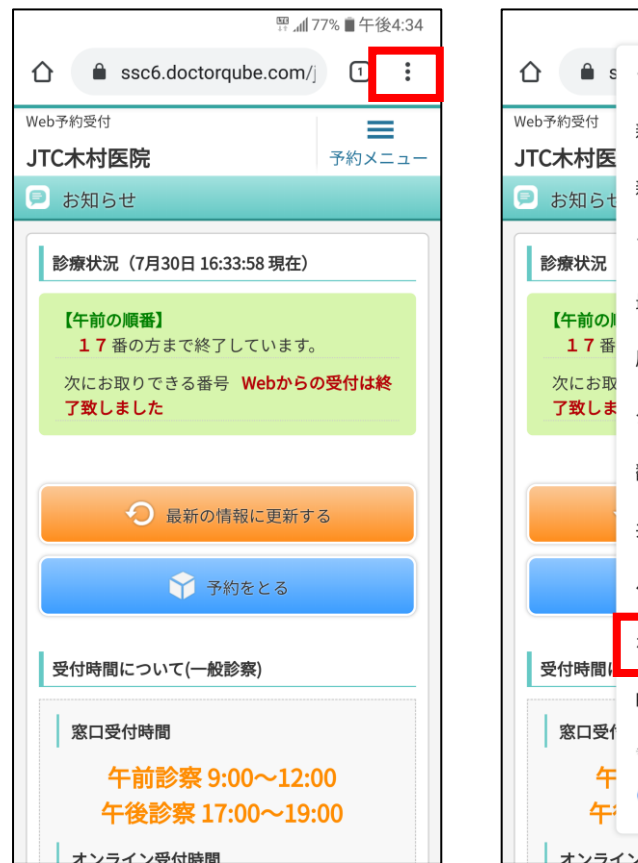

# **①『** ︙ **』ボタンをタップ ②ホーム画面に追加をタップ ③追加をタップ ④追加された事を確認**

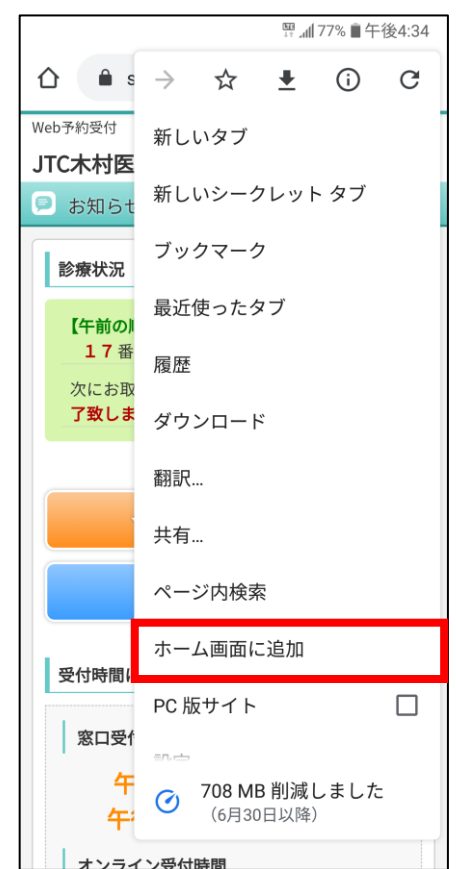

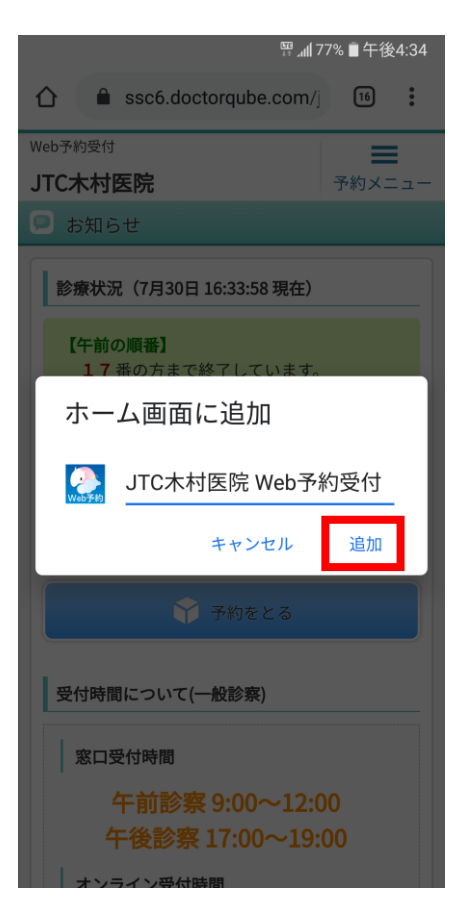

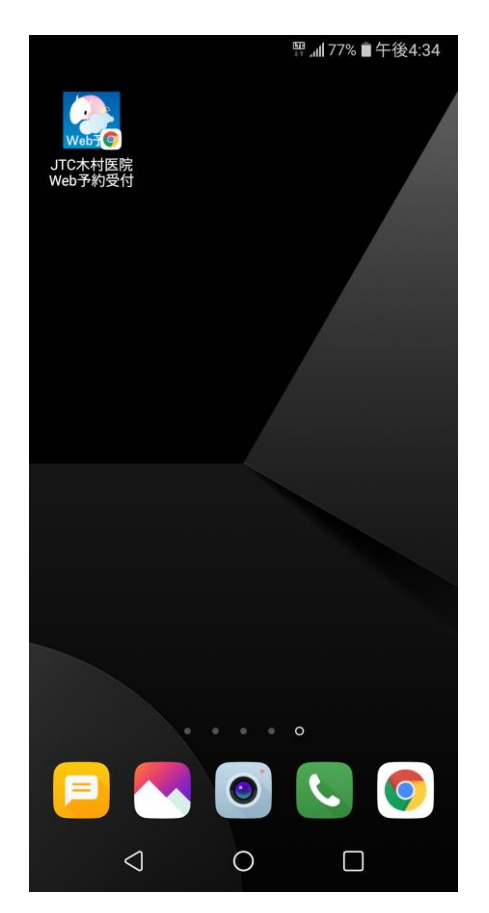